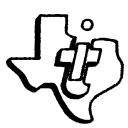

# Texas Instruments

**INCORPORATED**

**POST OFFICE BOX 10508 • LUBBOCK. TEXAS 79408**

*U.S. Consumer Products Group*

April 24, 1983

MCC Powers 2942 MacArthur Blvd. Northbrook, IL 60062 Attn: John Jeffers

Dear Sir,

1

Enclosed you will find listings of code that illustrate the use of a CC40 as a peripheral device. The program is called OTRAN and is used to transfer a BASIC program between two CC40s that are connected directly together with a HEX-BUS cable. This package includes:

User guide and operation instructions Complete program listings Cartridge link map with program addresses Complete set of equates for use with program

If you have a question regarding this example, please contact me at 214-997-2454.

• Sincerly,

Bud S

Bud Gerwig Texas Instruments 8390 LBJ Freeway Dallas, TX 75243 214-997-2454 M/S 3662

 $/1<sub>b</sub>$ enclosure cc: Ross Deem **7ia»sSerrie** Randy Marker

Fifty Years<br>Innovation

 $11.280000$ 

**2301 N. UNIVERSITY • LUBBOCK • 806-747-3737 • TELEX 7-3324 • TWX 910-867-4702 • CABLE: TEXINS**

**Compact Computer Products CC-40 BASIC Program Transfer Utility OTRAN User's Guide**

**Compact Computer Group Apr i <sup>1</sup> 5, 1984 Revision 1. 0**

**OTRAN User's Guide OTRAN User's Guide**

鑫

€

### **SECTION <sup>1</sup>**

### **OTRAN User's Guide**

**1. <sup>1</sup> Scope of Usage**

**This software package can transfer both normal and** compressed image-BASIC programs from one-CC-40 to another across<br>the HEX-BUS. It cannot transfer assembly language or other<br>. **language programs.**

**1.2 Terms**

**Throughout this guide\* the following terms will be used to describe various parts of the BASIC Program Transfer Utility\* OTRAN.**

- **OTRAN -This software package\* OTRAN meaning the TRANsfer of programs between CC-40s using the OLD statement.**
- **Master -The CC-40 containing the program to be transferred and the CC-40 containing the OTRAN cartridge**
- **Slave -The CC-40 which, is to have the BASIC program transferred to it from the Master.**

**1.3 Using OTRAN**

**The following steps should be used to operate the OTRAN software system.**

**Step #1 -Turn off both the Master and Slave.**

**Step #2 -Install the OTRAN cartridge in the Master.**

**Step #3 —Turn on the Master.**

**Step #4 -When the Master responds with a 'Running' message, connect the Master to the Slave.**

**Texas Instruments, Inc. 1-1 Revision 1. <sup>O</sup>**

**OTRAN User's Guide OTRAN User's Guide**

**Step #5 —Turn on the Slave.**

**Step #6 -Type in 'OLD "AO"' on the Slave.**

**Step #7 —Press ENTER on the Slave.**

- **Step #8 —When the Slave block cursor comes back, turn off the Slave.**
- **Step #9 —Disconnect the Slave front the Master.**
- **Step #10-If you are finished, press BREAK on the Master, else, continue at step #4.**
- **Step #11-When the Master responds with 'Program stopped. Press any key. ', press any key.**
- **Step #12-When the Master display clears, turn off the Master.**

**Step #13-Turn on the Slave, and proceed.**

#### **NOTE**

**Make sure that both Master and Slave are disconnected from one another until it is time to connect them.**

**1.4 Completion**

**The program that was resident in the Master's program area is now copied into the program work area of the Slave unit, and is ready to run.**

**1.5 Other features**

**OTRAN can be stopped at any time after it says that it is running. The way to stop it is to press the BREAK key, and wait for OTRAN to respond with <sup>a</sup> program stopped message. At this point, pressing any other key will terminate OTRAN. To re—start OTRAN, merely turn off the CC—<sup>40</sup> and turn it back on, or enter 'RUN "OTRAN"'.**

**During data transfers between the Master and Slave, the I/O indicators on both units should be ON. If they are not.**

**Texas Instruments, Inc. 1-2 Revision 1. 0**

## **OTRAN User's Guide OTRAN User's Guide**

**disconnect and turn off both units> and start at step #3.**

 $\mathbb{C}$ 

**DX/9900 LINKER VERSION 1.0.0 81.197 4/12/84 7:56:20 PAGE COMMAND LIST**

**TASK OTRAN "ORMAT ASCII PROGRAM 09000** *i*

**INCLUDE WHITE2. SLR. OBJ. MODHEAD INCLUDE WHITE2. SLR. OBJ. XMITRCV INCLUDE WHITE2.SLR.OBJ. MESSAGE INCLUDE WHITE2. SLR.OBJ. OPERHND INCLUDE WHITE2.SLR.OBJ. CONTROL**

 $\ddot{\imath}$ **END**

 $|\epsilon|$ 

**DX/9900 LINKER VERSION 1. 0. <sup>O</sup> SI. 197 4/12/84 7. 56:20 LINK MAP**

**CONTROL FILE = WHITES. TRAN. OTRAN. OTRANLNK**

**.INKED OUTPUT FILE = WHITE2. SLR. OB J. OTRANLNK**

**LIST FILE » WHITES. SLR. LST. OTRANLNK**

 $\sim$ 

**OUTPUT FORMAT - ASCII**

Á

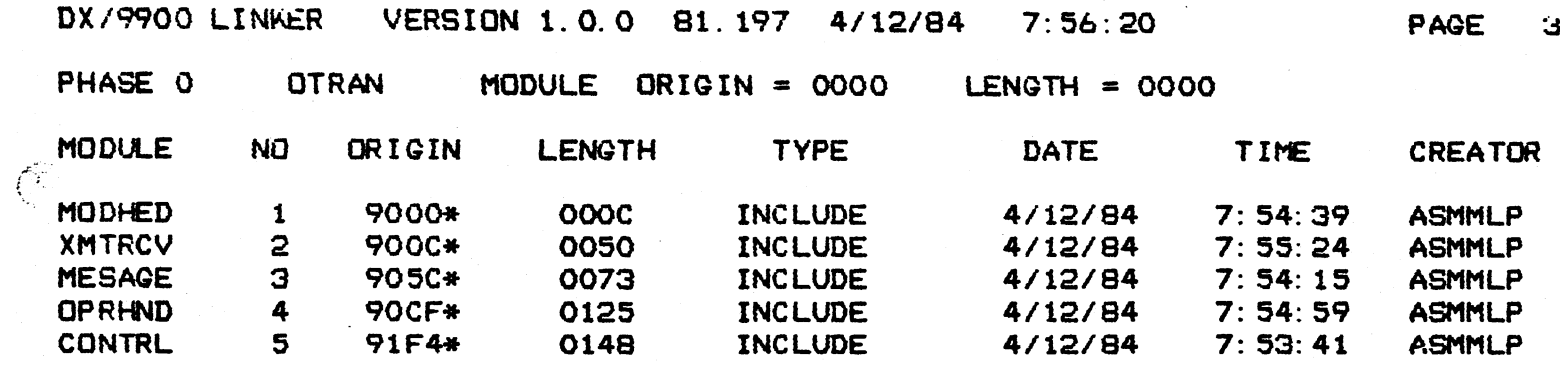

### **DEF I <sup>N</sup> I <sup>T</sup> I <sup>0</sup> <sup>N</sup> <sup>S</sup>**

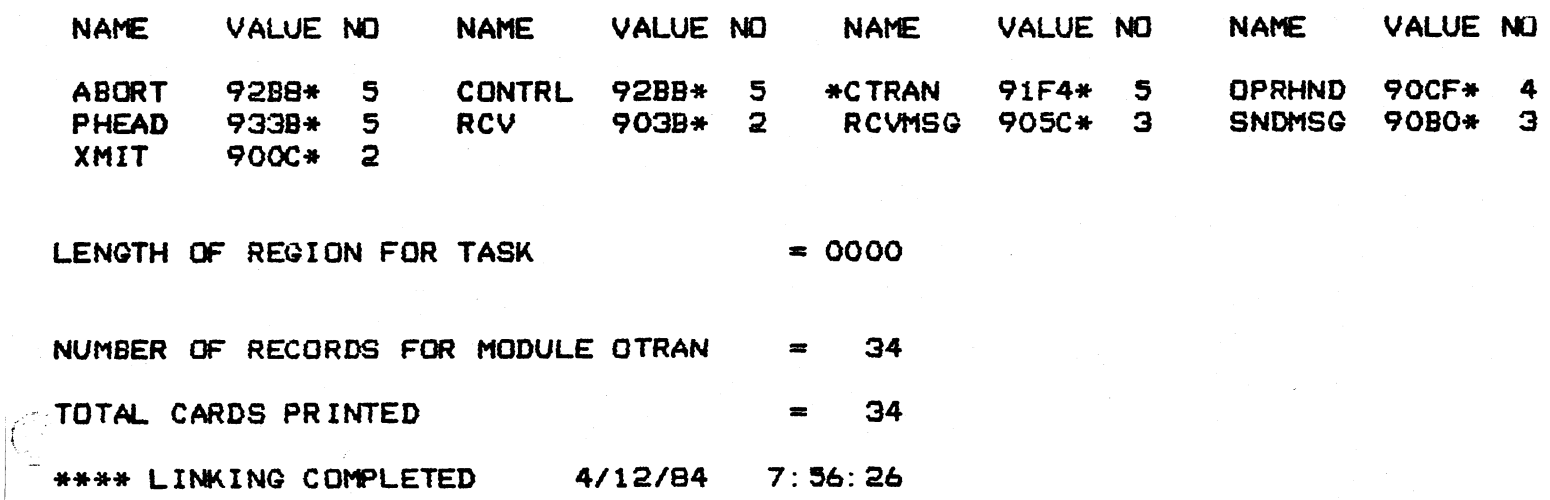

IC.

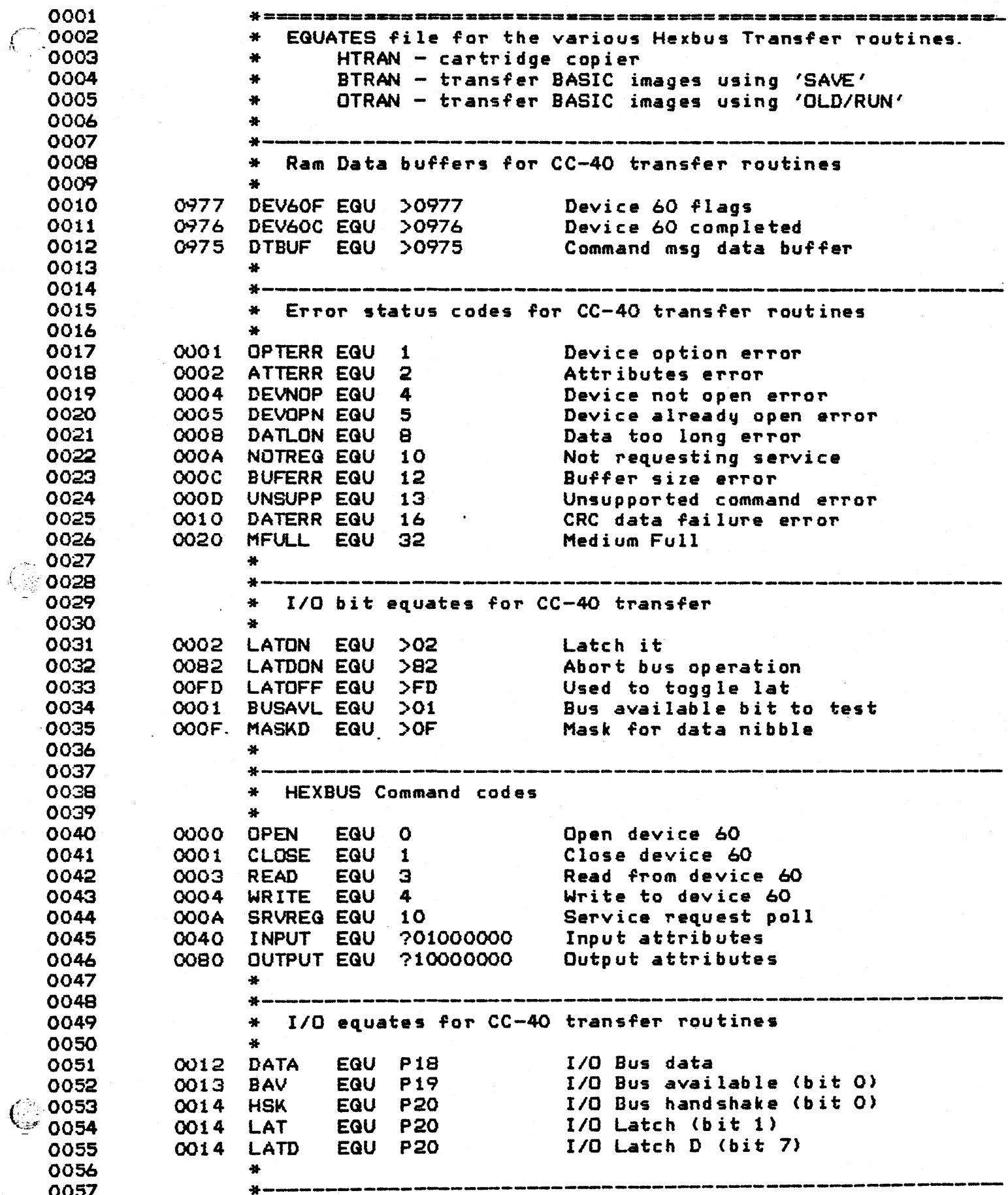

**NO4IDT MLP FAMILY ASSEMBLER 1. 0 7:55:46 4/12/84**

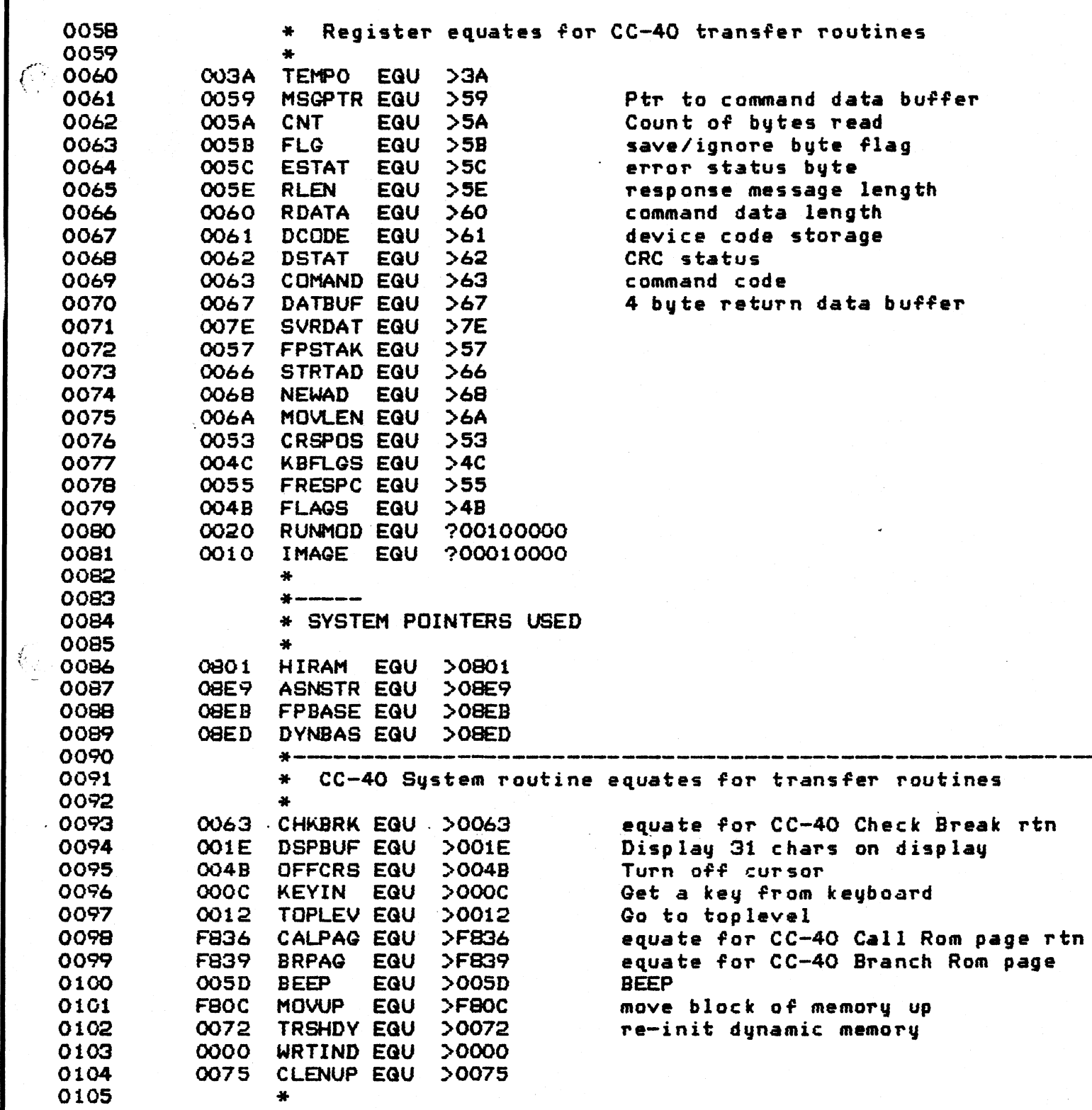

**NO ERRORS# NO WARNINGS**

 $\mathbb{C}$ 

 $\left\langle \!\!{\begin{array}{c} 0\\ 0\\ 0\\ 0\\ 0\\ \end{array}}\right\rangle$ 

 $\overline{C}$ 

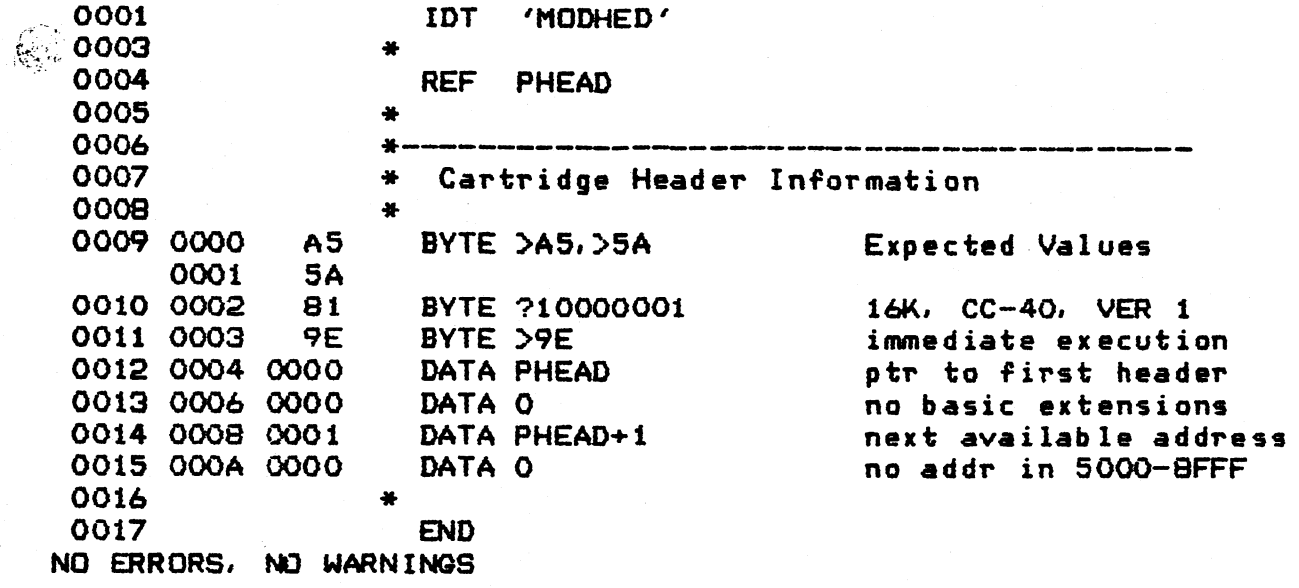

 $\mathcal{L}^{\mathcal{L}}$ 

€

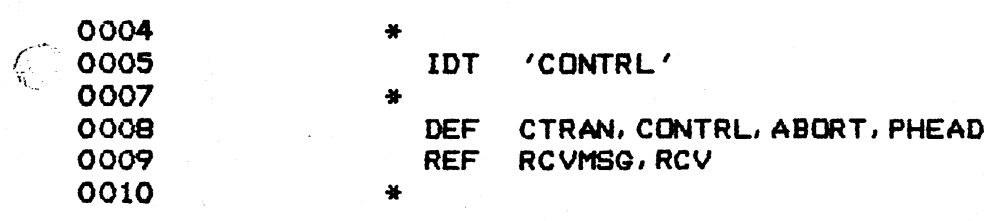

CONTRL MLP FAMILY ASSEMBLER 1.0  $7:53:41$   $4/12/84$ CC-40 BASIC OTran Control Loop **PAGE 0002** 0012  $\Delta \mathbf{L}$ 0013 → アチロホスカスミ 水立に出すななか あおおま カセのま スポカゼ カドロス なかほこ まじむご 加速期間 スカカニ むとある つごだけ コミュ 0014 \* CTRAN is the main entry point to this transfer package. Nicola 0015 \* It initializes the CC40 as a peripheral, and waits for 0016  $+$ a command message to come across the Hexbus. 0017  $\bullet$ 0018 0000' CTRAN EQU \$ 0019 0000 MOVP %LATON, LAT  $A2$ init latch 0001 02 0002  $14$ 0020 0003 A2 MOVP ZBUSAVL, BAV and set BAV to one 0004  $01$ 0005 13 0021 0006 B5 **CLR**  $\blacktriangle$ turn off all the LCD indicators 0022 0007 **STA** 8B **AEBS6** 0008 083A 0023 000A **STA** 88 **@>83B OOOB OB3B** 0024 000D  $\mathbf{B}$ **STA @>83C OOOE 083C** 0025 0010 **8B STA**  $e$ >83D 0011 083D 0026 0013 88 MOVD ZWRTIND, B clear them now 0014 0000 0016 01 0027 0017 **BE** CALL @CALPAG 0018 F836 0028 001A 88 MOVD %OFFCRS, B turn off the cursor **OO1B OO4B OO1D**  $O<sub>1</sub>$ 0029 001E **BE** CALL @CALPAG **OO1F F836** 0030 0021 **DS** CLR CRSPOS crspos=0 0022 53 0031 0023 MOVD %CMSG, MSGPTR display title message 88 0024 0139' 0026 59 0032 0027 88 MOVD XDSPBUF, B 0028 001E 002A  $O1$ 0033 002B **BE** CALL @CALPAG 002C FB36 0034 002E 88 MOVD %BEEP, B beep once 002F 005D 0031  $Q1$ 0035 0032 CALL @CALPAG **BE** 0033 F836 0036 0035 AND %>FF-RUNMOD, FLAGS turn off run flag 73 0036 DF 0037  $4B$ MOVD XCLENUP, B 0037 0038 88 clean up memory 0039 0075 **OO3B**  $O<sub>1</sub>$ if runmod set in clenup, error 0038 0030 8E CALL @CALPAG 003D F836 XRUNMOD, FLAGS turn run flag back on  $OR$ 0039 003F 74 0040 20

**CONTRL MLP FAMILY ,ASSEMBLER 1. 0 7:53:41 4/12/84 CC-40 BASIC OTr^n Control Loop PAGE 0003**

a shekara ta 197

 $\overline{\zeta}$ 

 $\mathbf{C}$ 

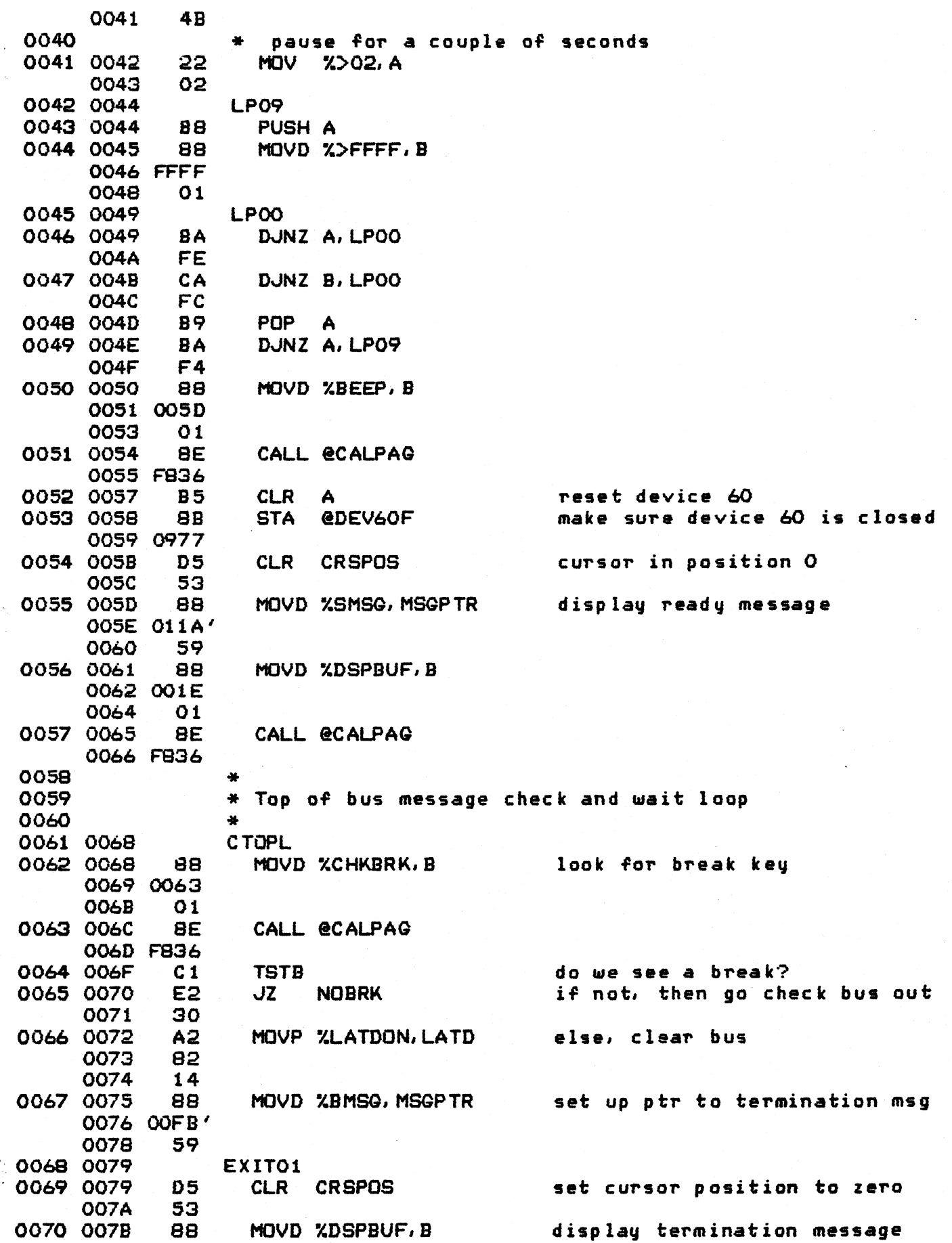

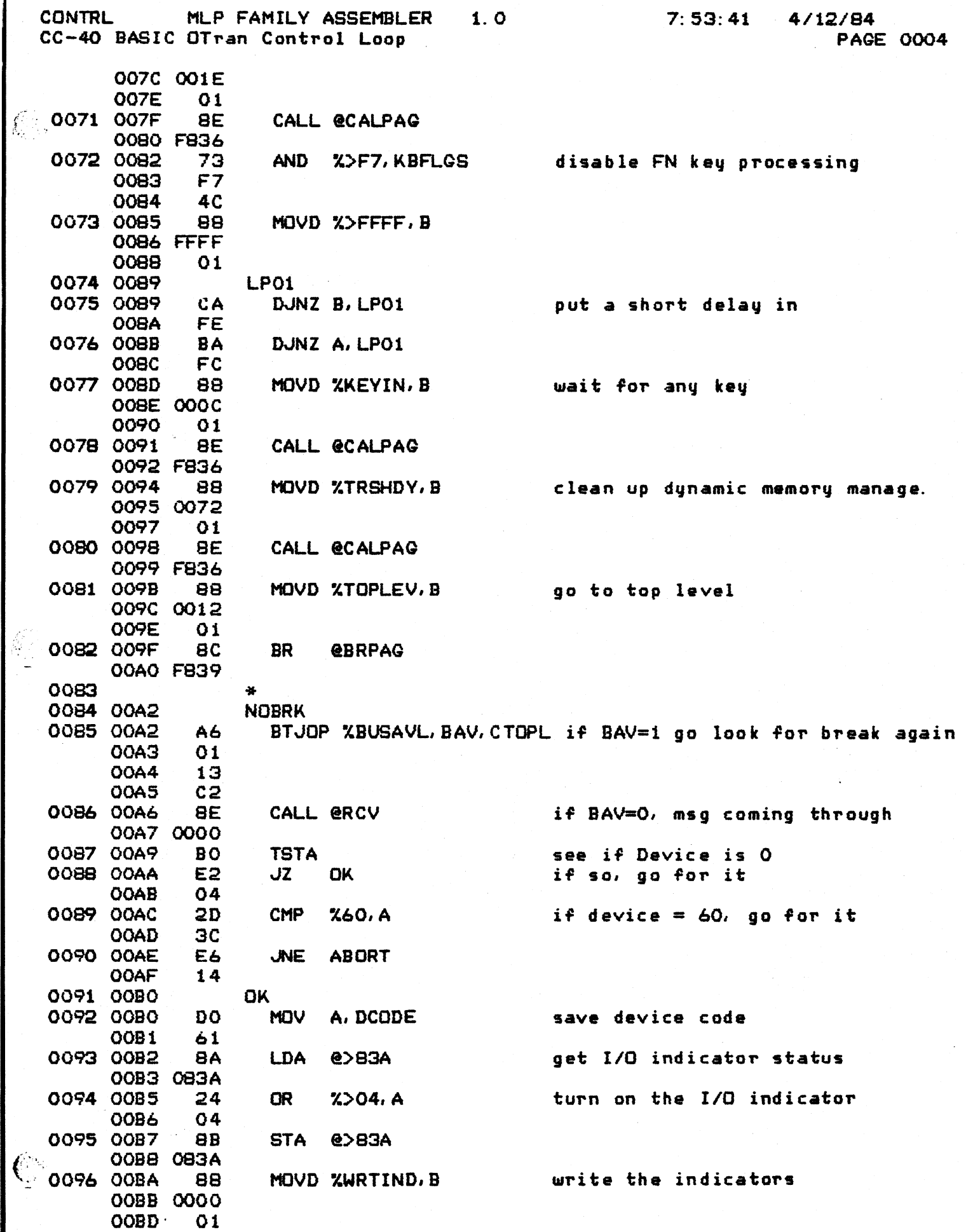

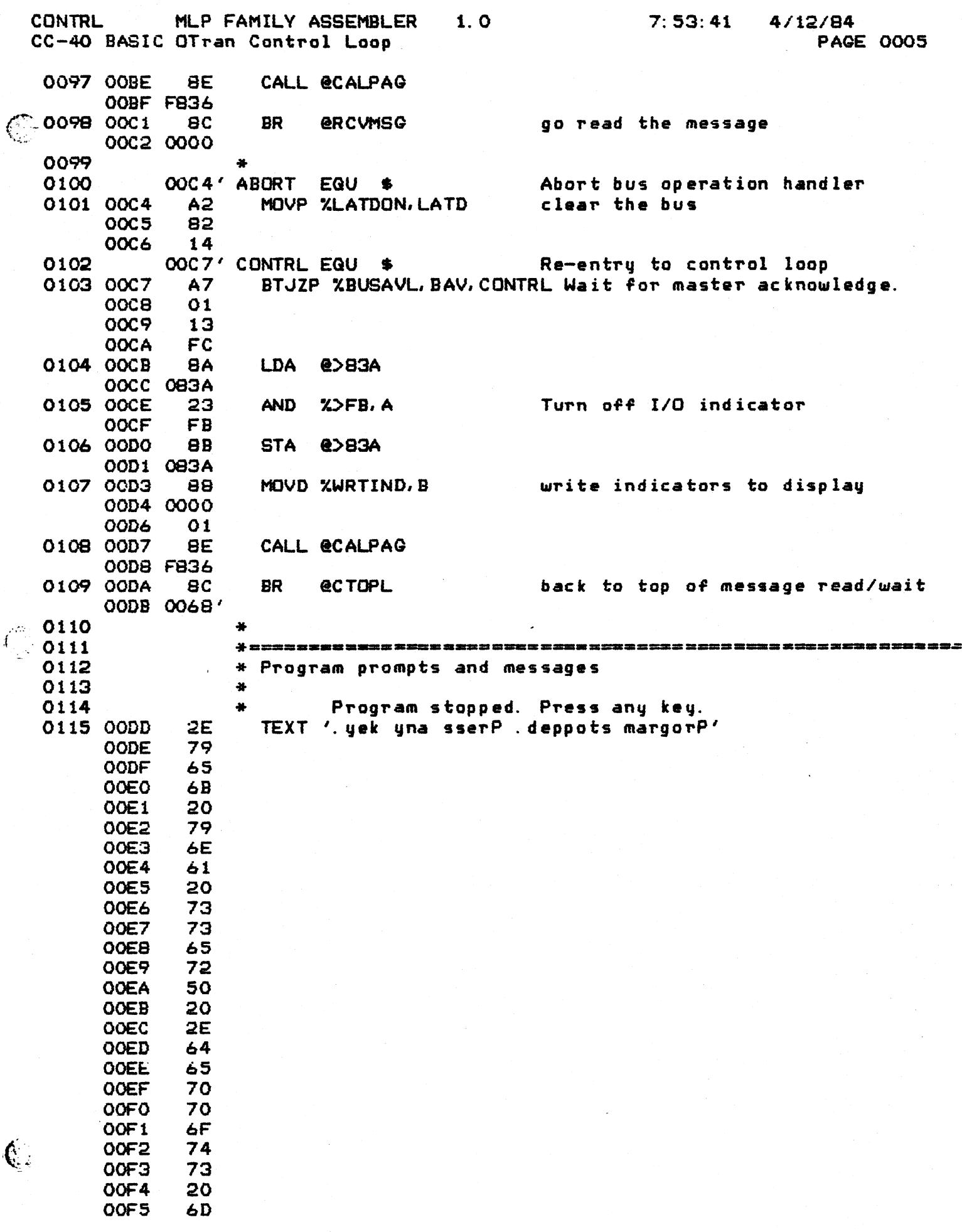

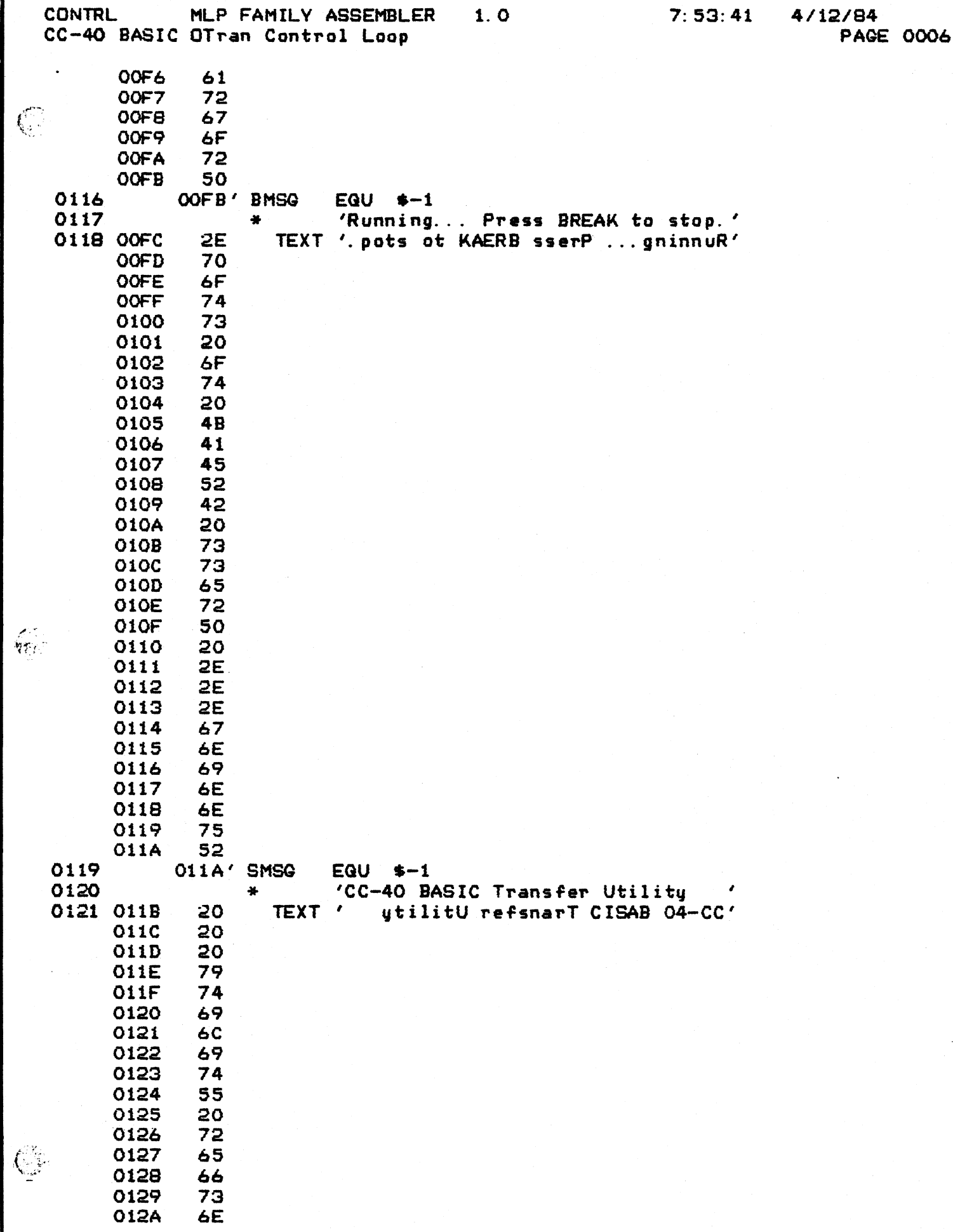

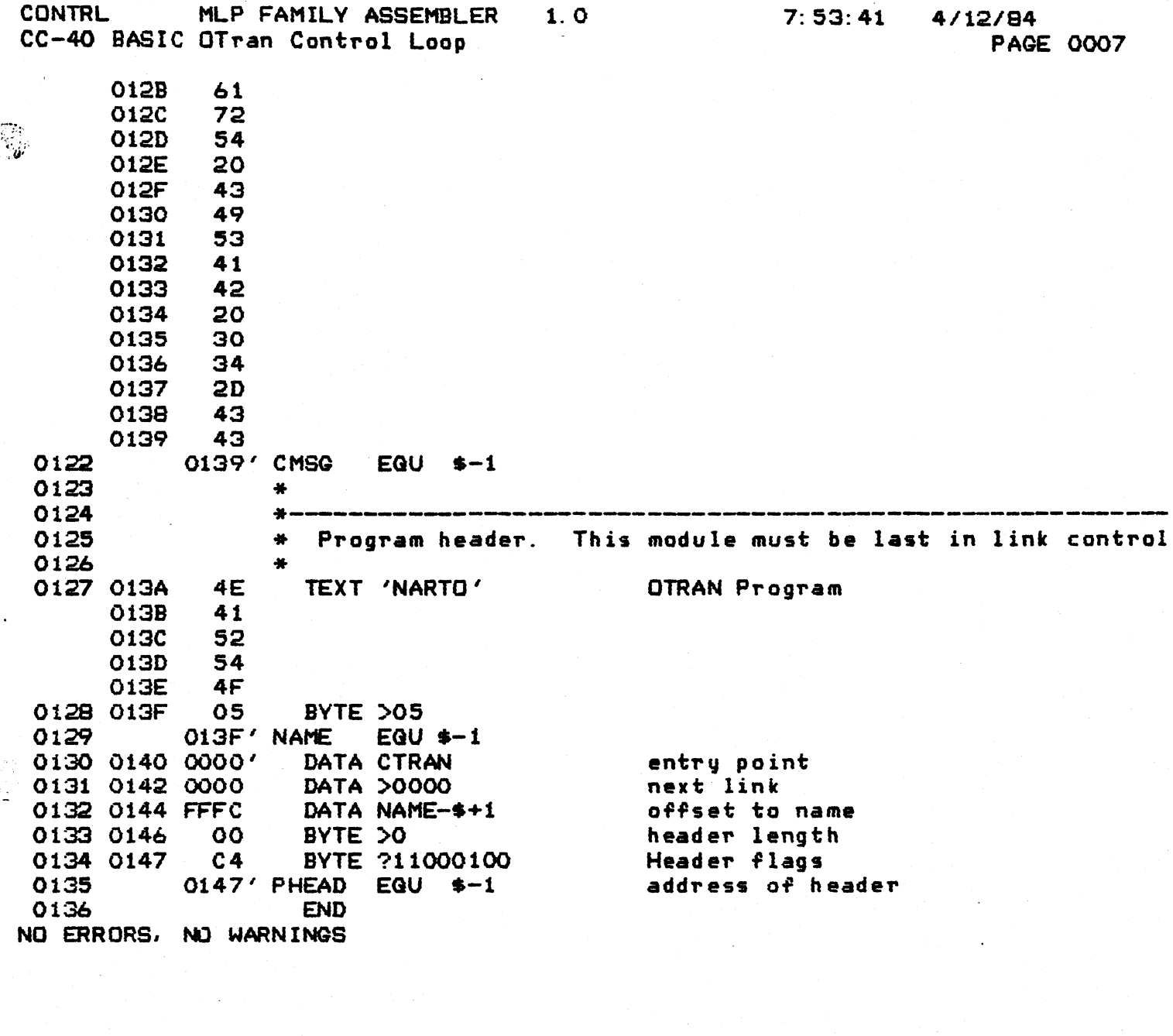

 $\sim$   $\sim$ 

 $\left($ 

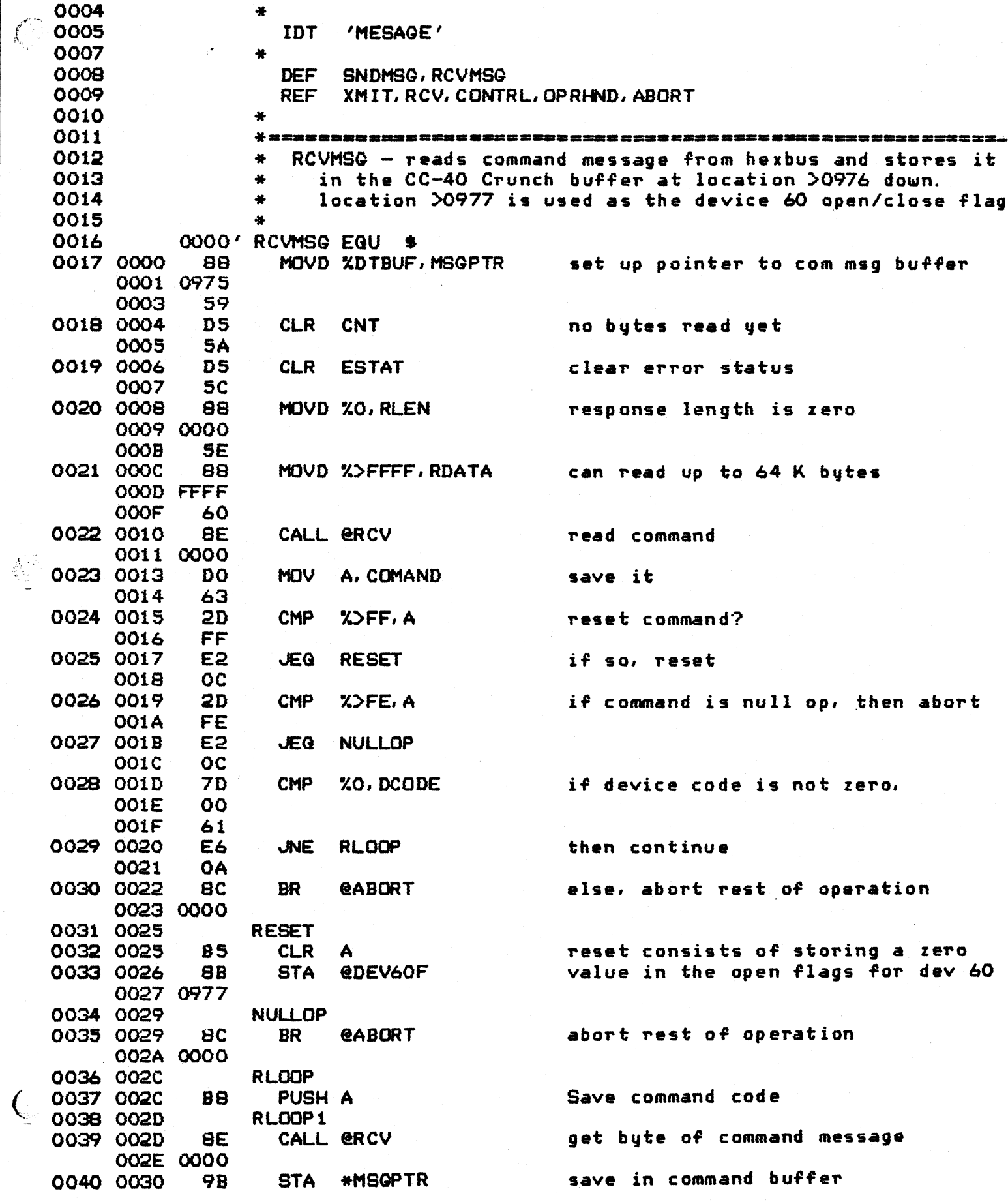

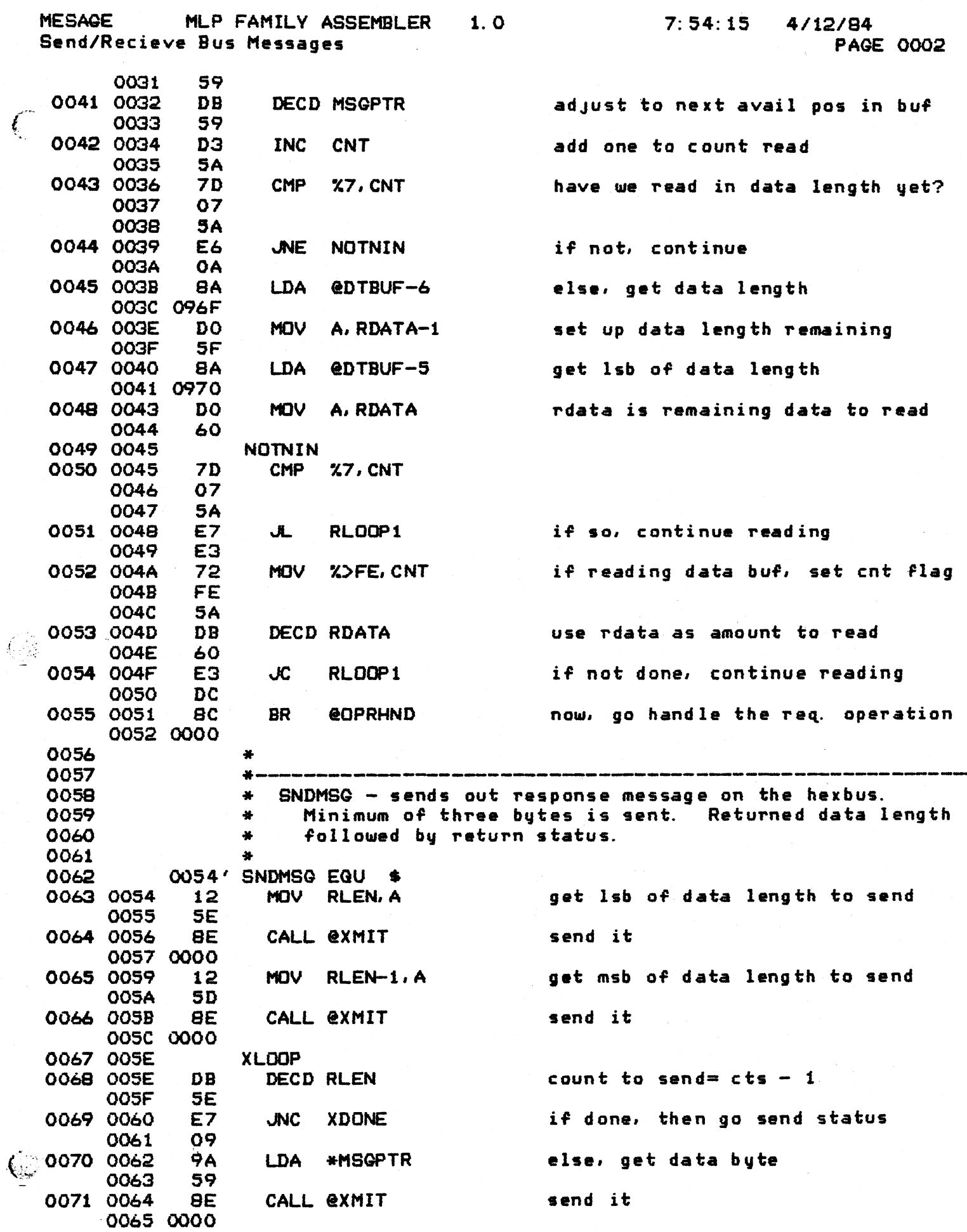

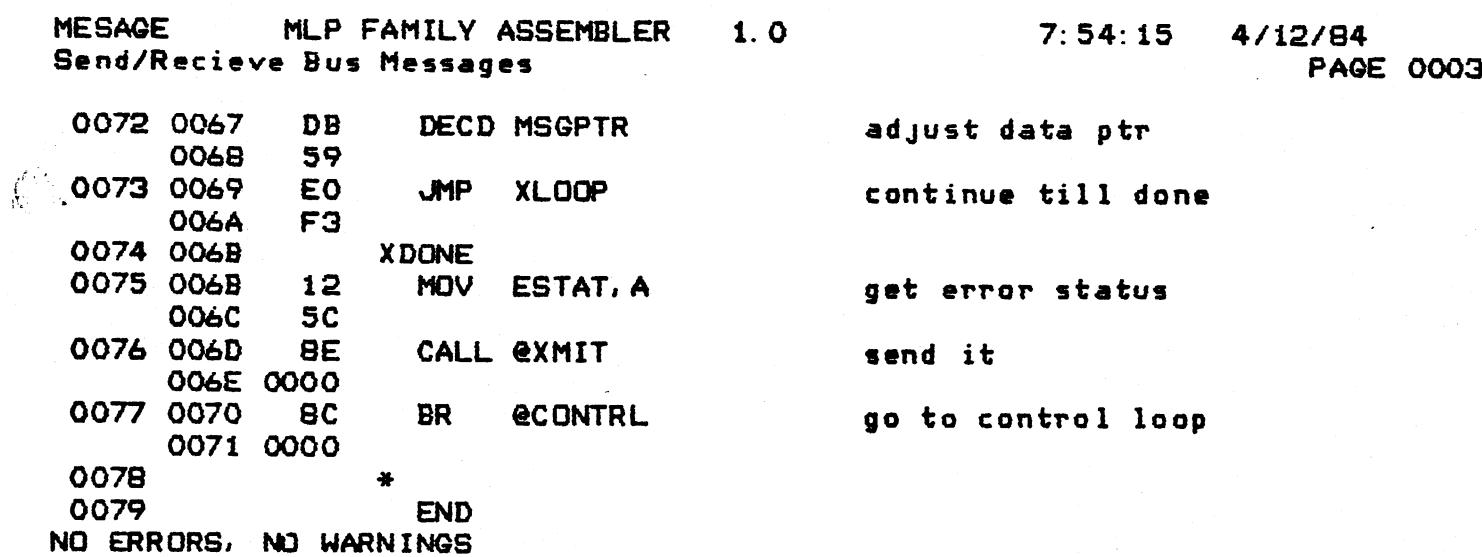

k,

 $\begin{array}{l} \left(\begin{smallmatrix} 1 & 0 \\ 0 & 1 \end{smallmatrix}\right) \\ \left(\begin{smallmatrix} 1 & 0 \\ 0 & 1 \end{smallmatrix}\right) \end{array}$ 

 $\bigcirc$ 

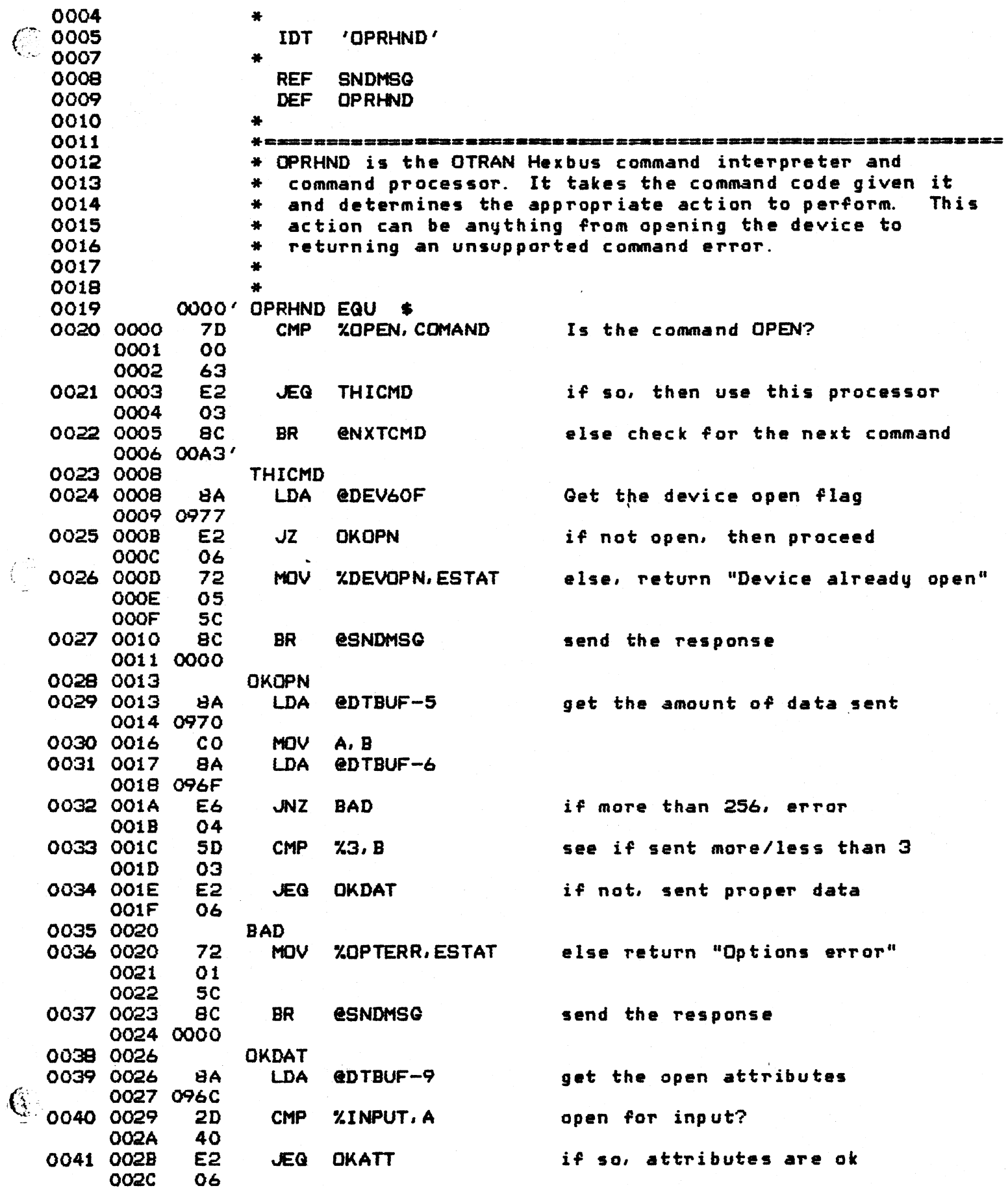

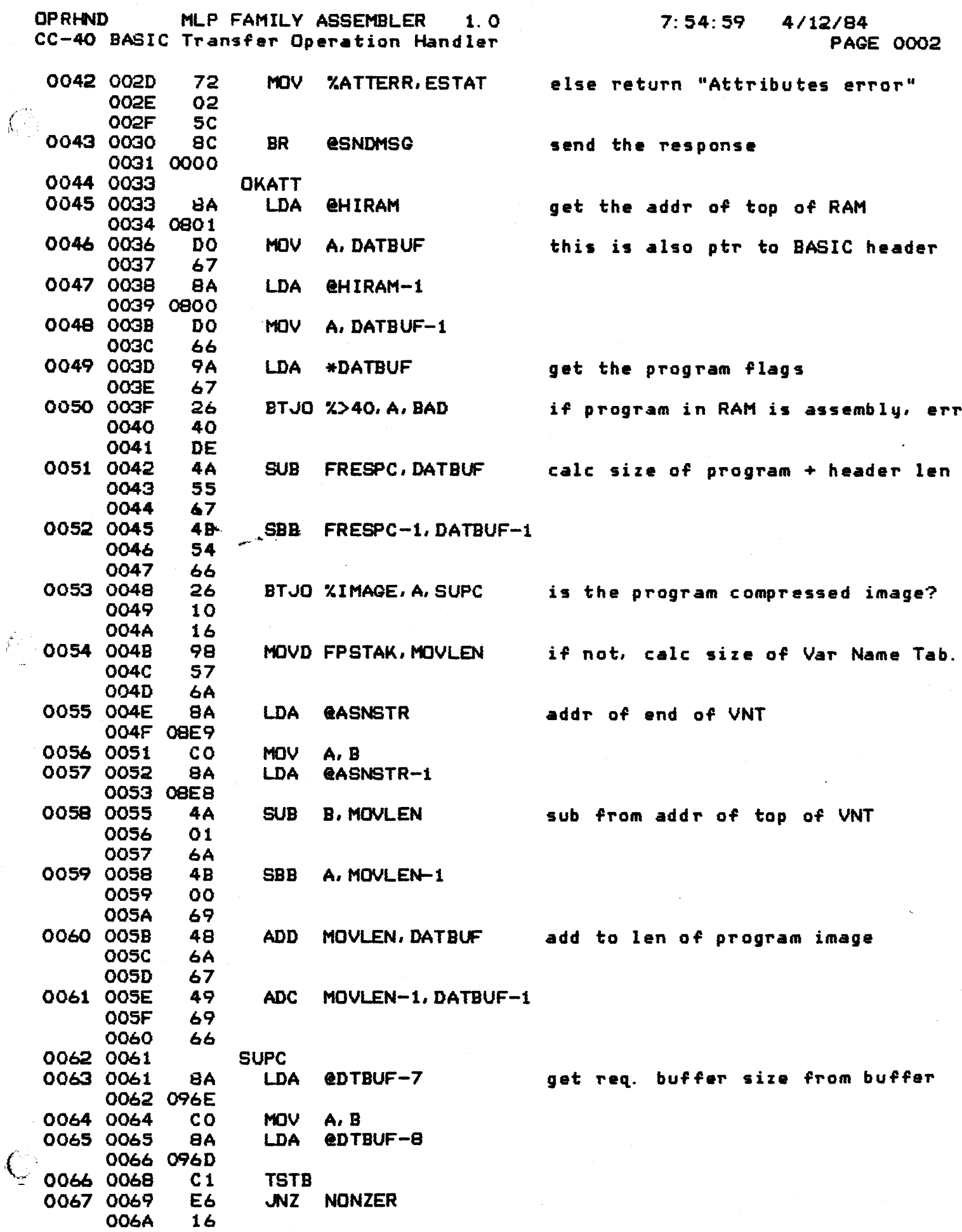

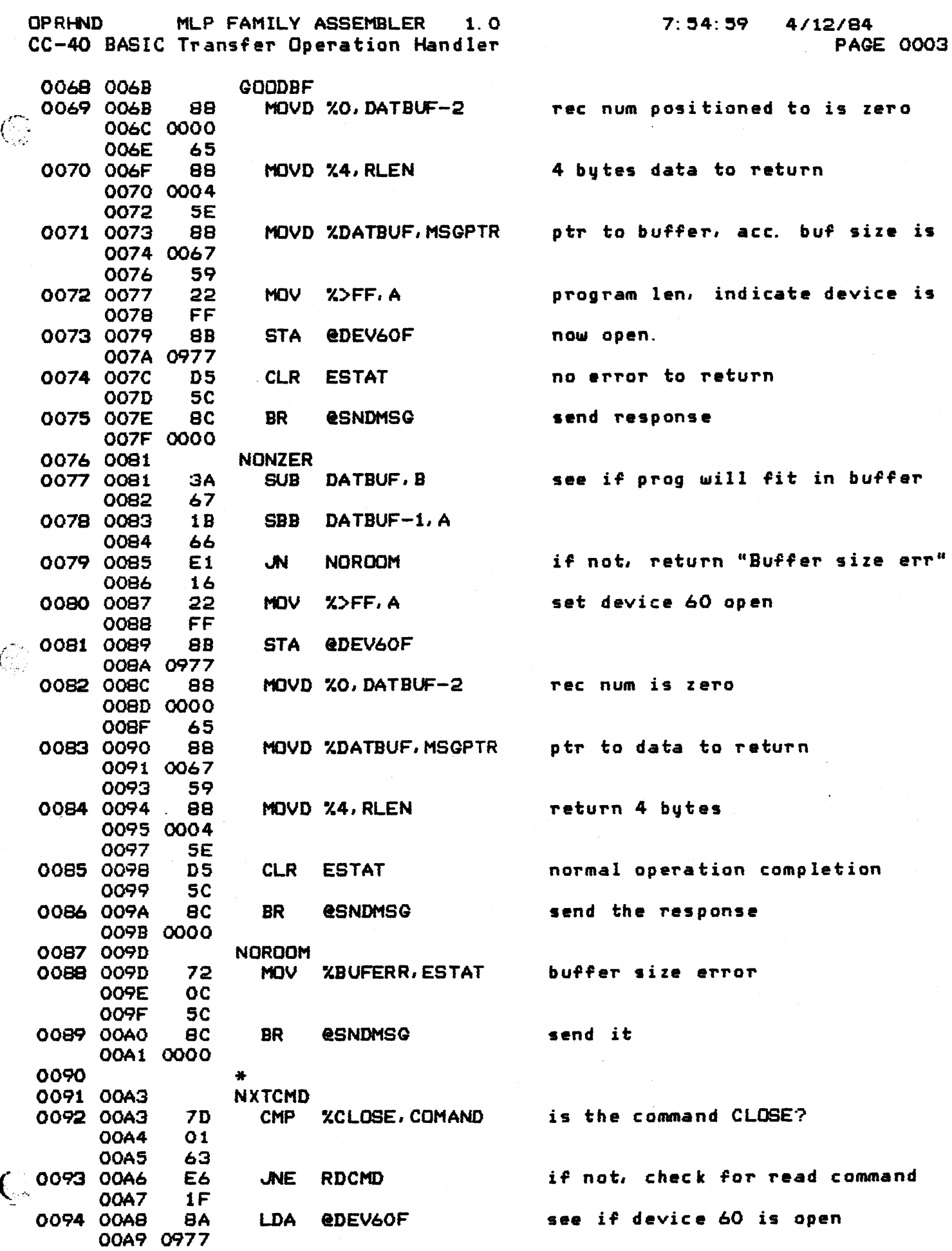

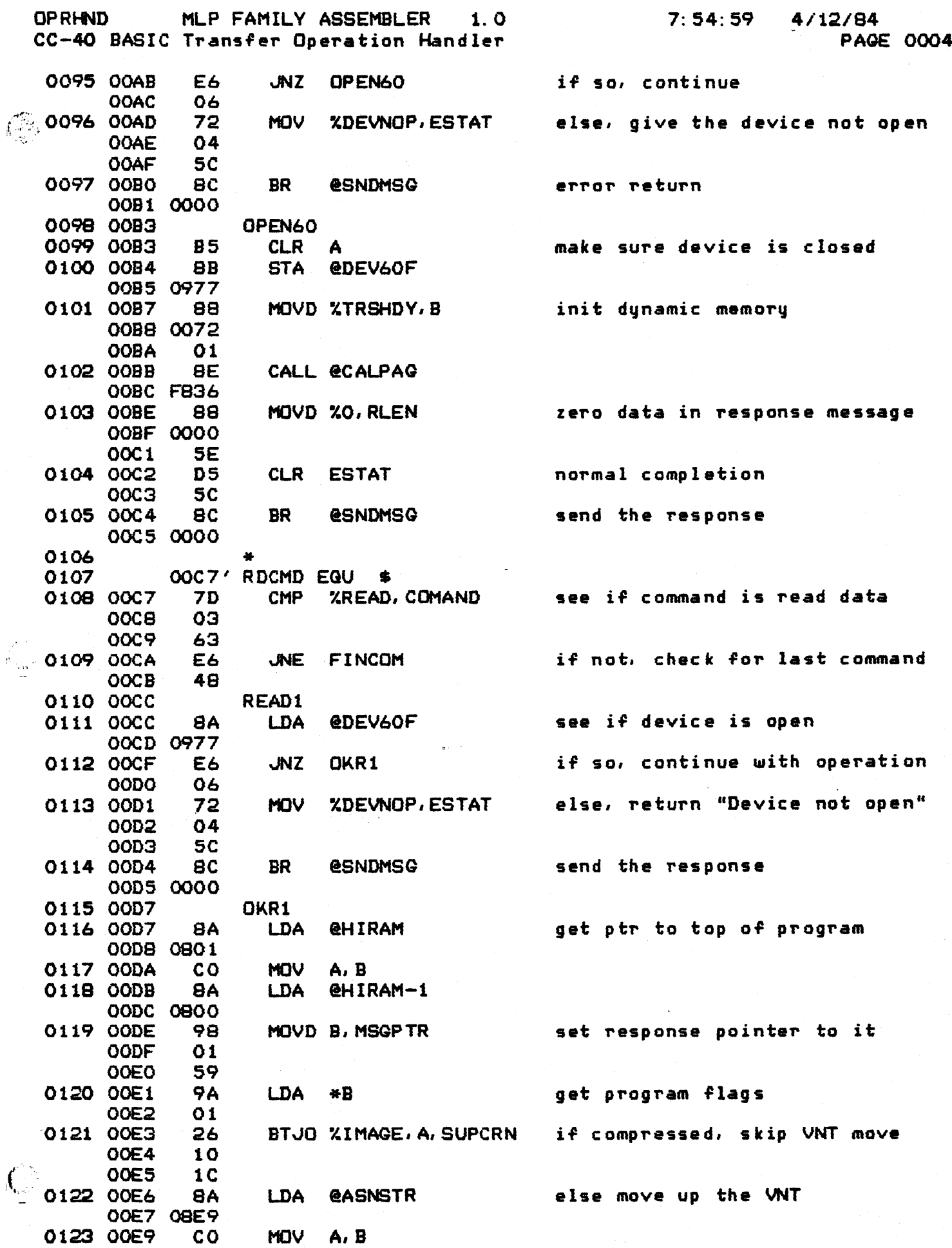

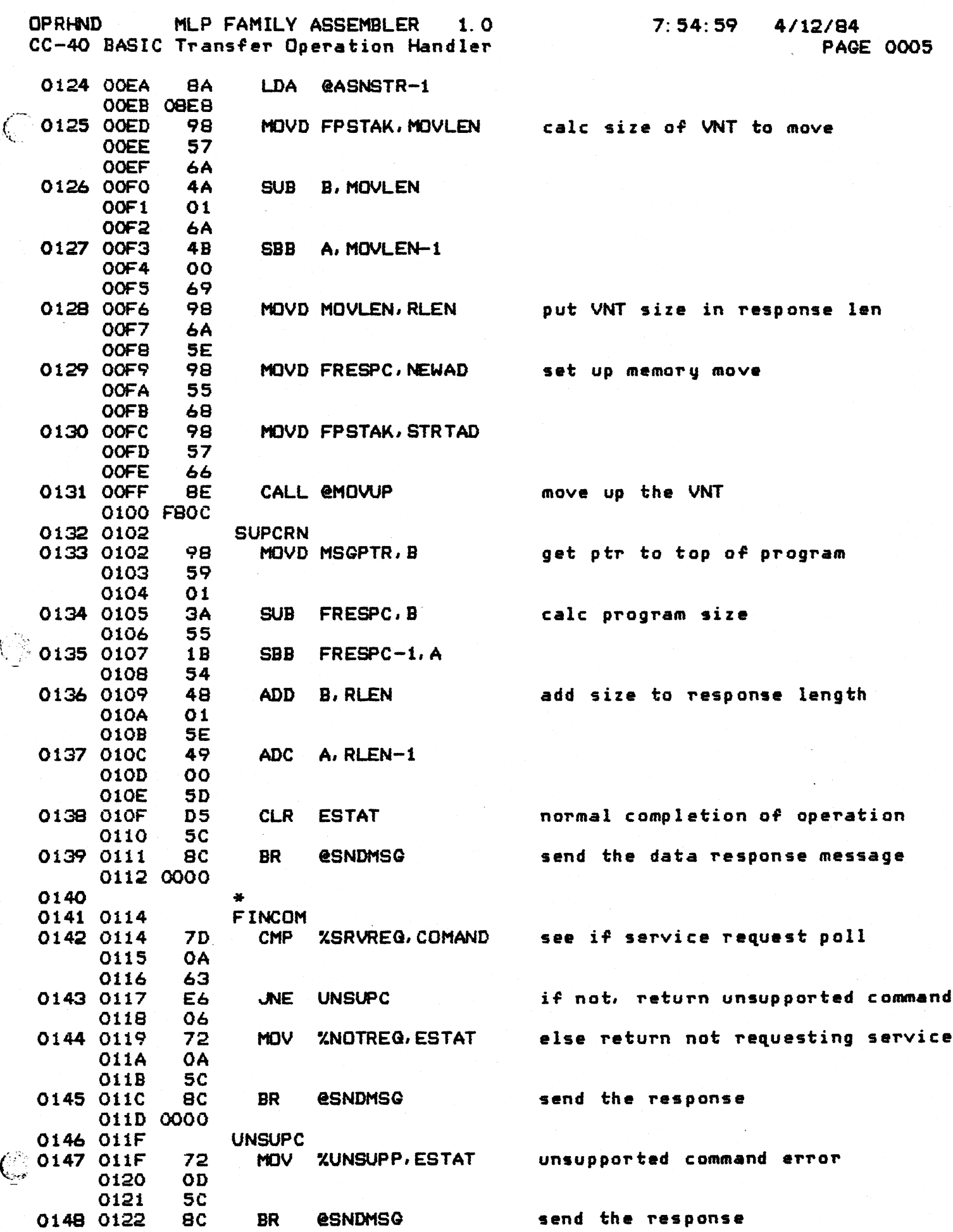

**OPRHND MLP FAMILY ASSEMBLER 1. 0 CC-40 BASIC Transfer Operation Handler**

**PAGE 0006**

**0123 0000 0149 \* f 0150 END NO ERRORS. NO WARNINGS**

 $\int_{0}^{2\pi}$ 

 $\overline{\mathbb{C}}$ 

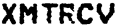

 $\int_{\Sigma}$ 

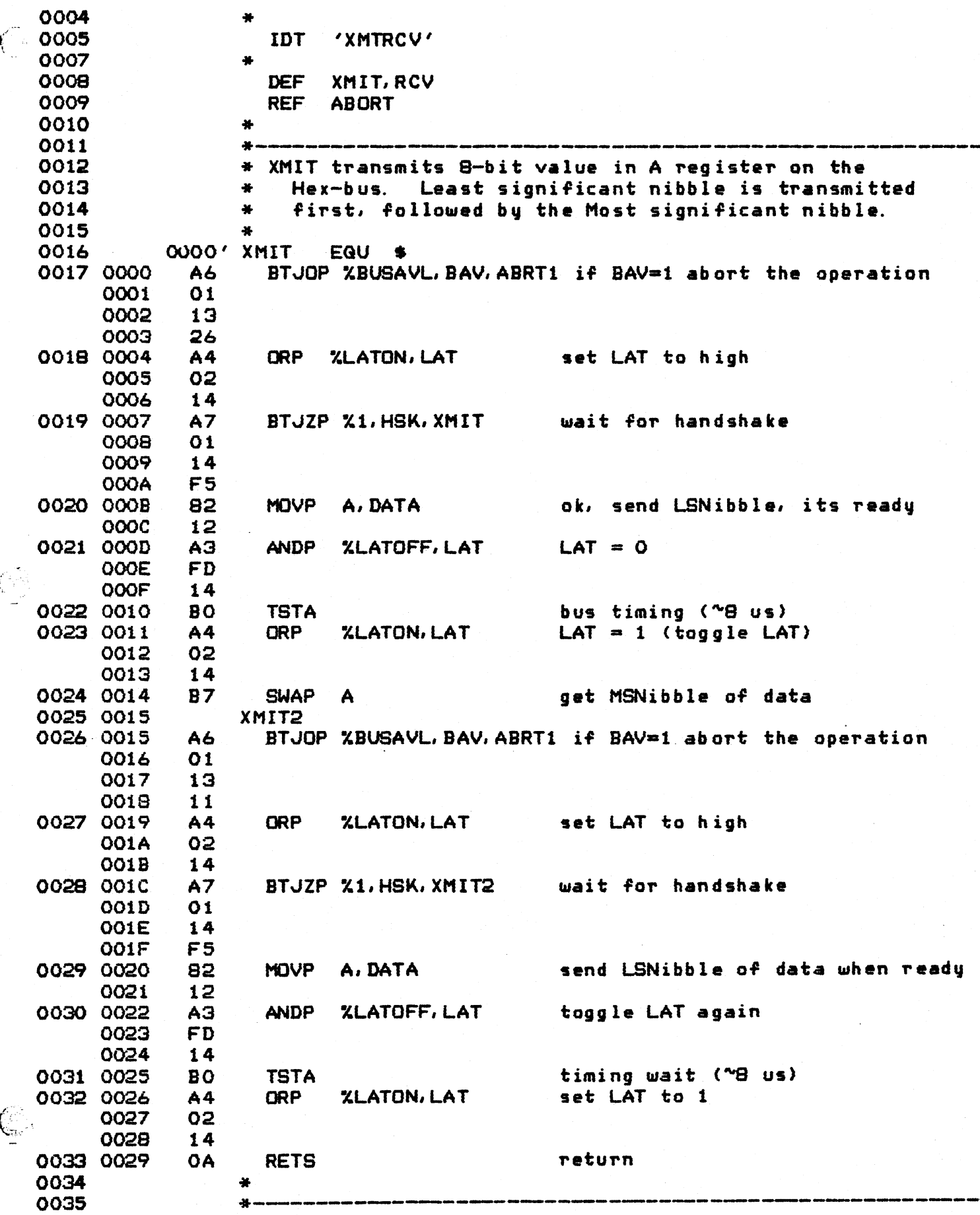

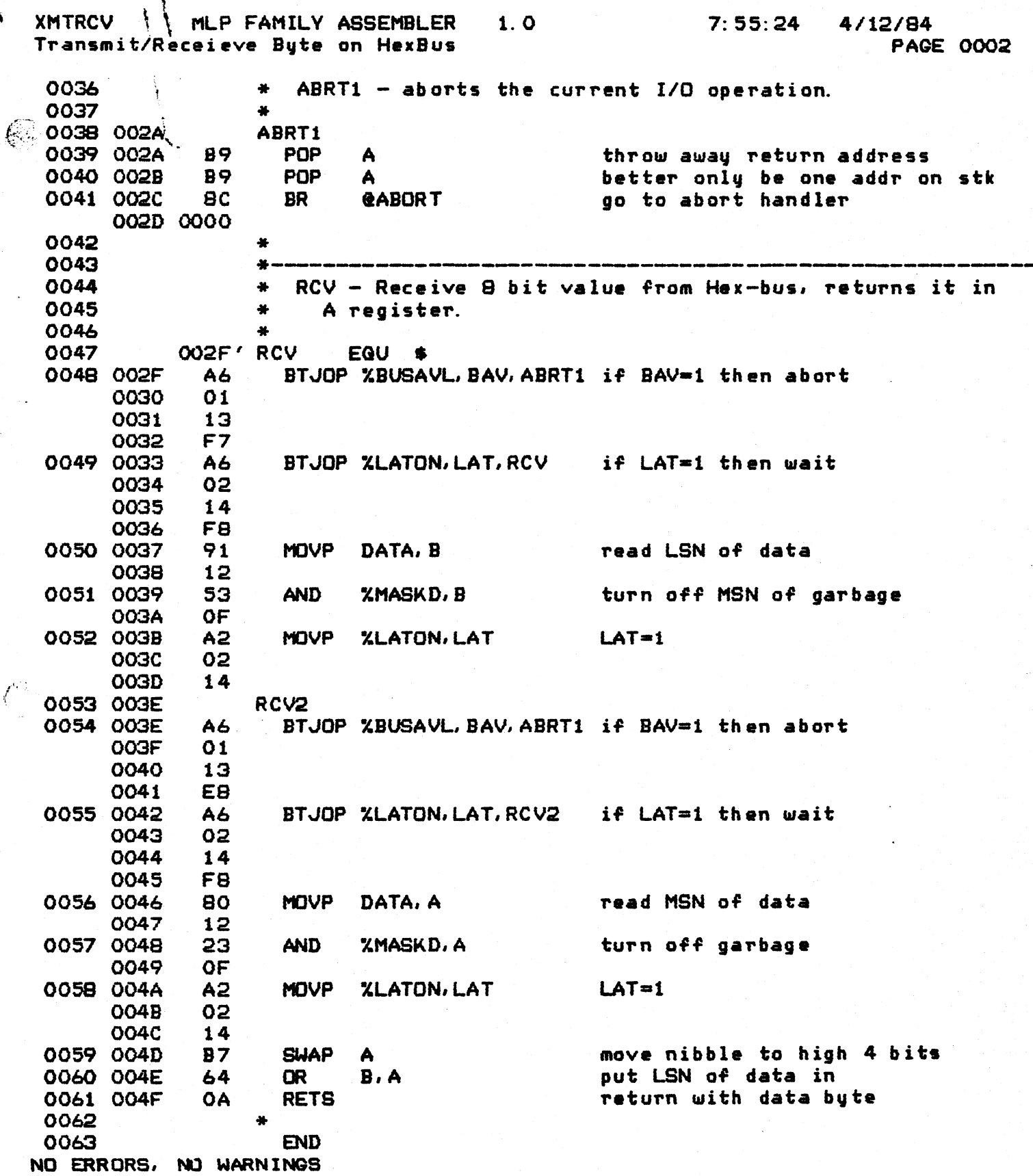